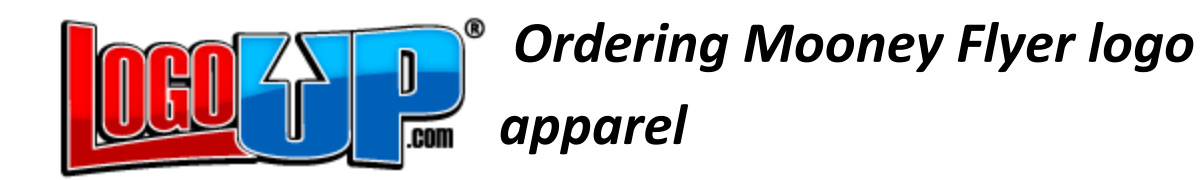

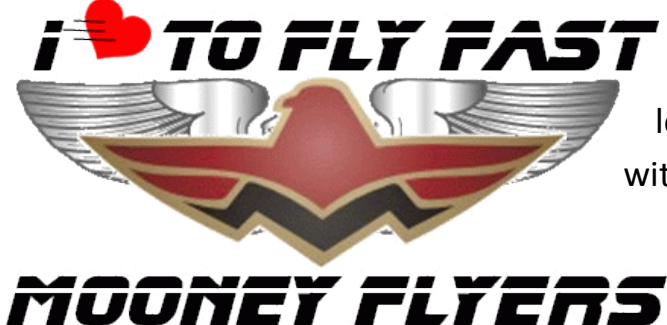

LogoUp will adjust the color of the logo lettering so that it will contrast with the apparel.

**Step1.** Go to<https://www.logoup.com/>

**Step 2.** Select the item, color and size that you want

**Step 3.** Create an account with your email address and desired password

**Step 4.** "Proceed to checkout"

**Step 5.** Enter your credit card information in Box #2

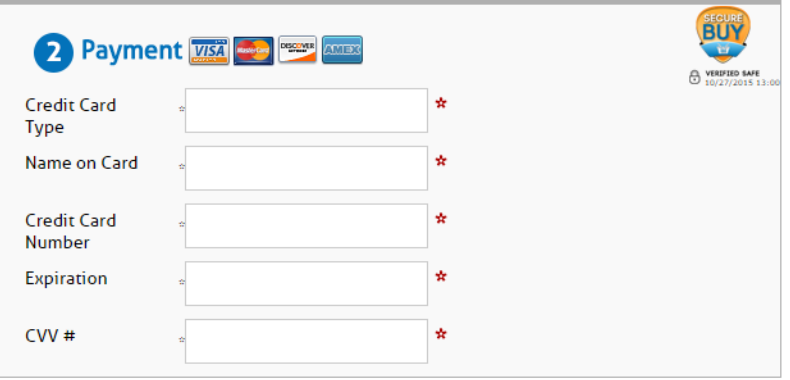

**Step 6. Skip** box #3, "Upload Your Logo Here"

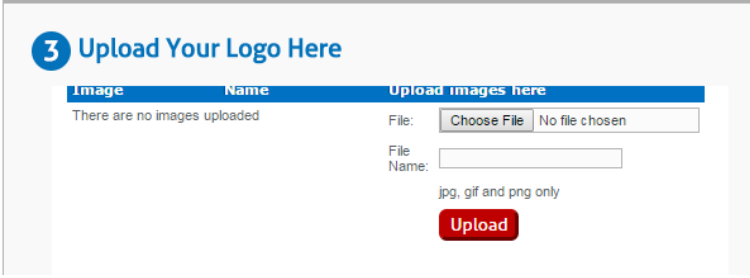

(The logo has already been uploaded)

*Step 7* is on the next page

**Step 7.** Fill out box #4, by clicking on the radio button: "Nope! I'm a new customer and my log is:"

Then, click on the radio button: "Uploaded"

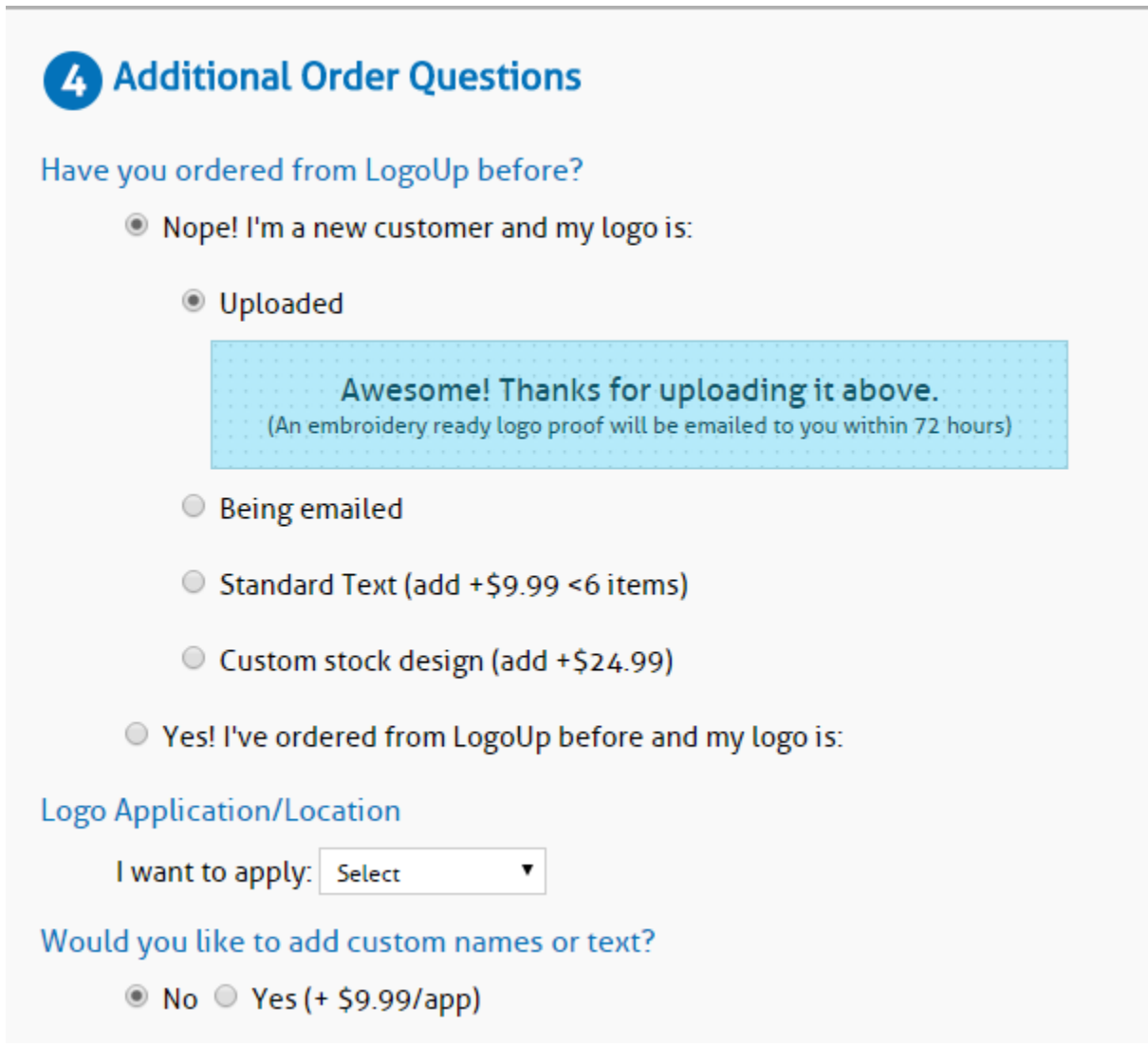

*Step 8* is on the next page

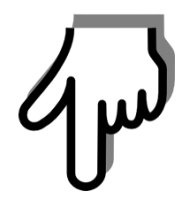

**Step 8.** Scroll to the bottom of the page, and in the comment box (Box #5), enter: **"I am a new customer. Logo is on file, reference #53419 Please send me a proof, so that I can approve before shipping".**

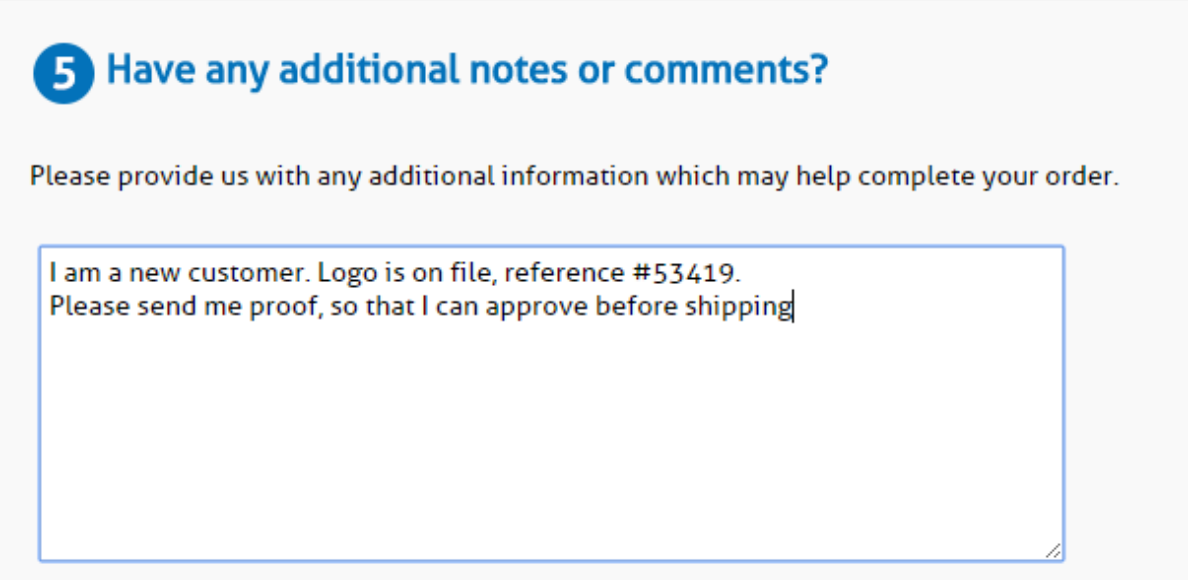

**Step 9.** Place your order